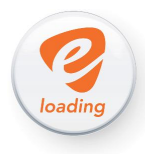

## **Modul 1: Entstehung & Einführung in den Verkauf**

*In der ersten Folge unserer neuen Online Akademie Reihe möchten wir Ihnen einen Überblick zur Entstehung und Entwicklung von E-Loading geben und Ihnen ein wenig Hintergrundwissen zu den aktuellen Verkaufsmöglichkeiten vermitteln.*

#### **Die Anfänge**

In den Jahren 1999 und 2000 wurde in Zusammenarbeit zwischen ONE, tobaccoland und e-Vita eine Verbesserung des bisherigen Wertkartenvertriebs gesucht und das erste e-Vita System entwickelt. Dieses neue System stellte die Wertkarten erst bei Bedarf her, in dem Blanko-Karten mittels Terminal vor Ort mit dem Ladecode bedruckt wurden und stellte somit den ersten großen Schritt in Richtung Digitalisierung des Verkaufsprozesses dar.

Die dafür verwendeten LDC Terminals wählten sich einmal pro Nacht (oder anlassbezogen) über eine kostenfreie Telefonnummer in einen zentralen Server ein, um neue PINs herunterzuladen. Diese PIN-Codes wurden direkt am Terminal gespeichert, wodurch immer ein Sicherheitsbestand am Terminal vorhanden war.

Die Blanko-Karten wurden im Bedarfsfall in das Terminal eingelegt und mit einem der gespeicherten Codes bedruckt:

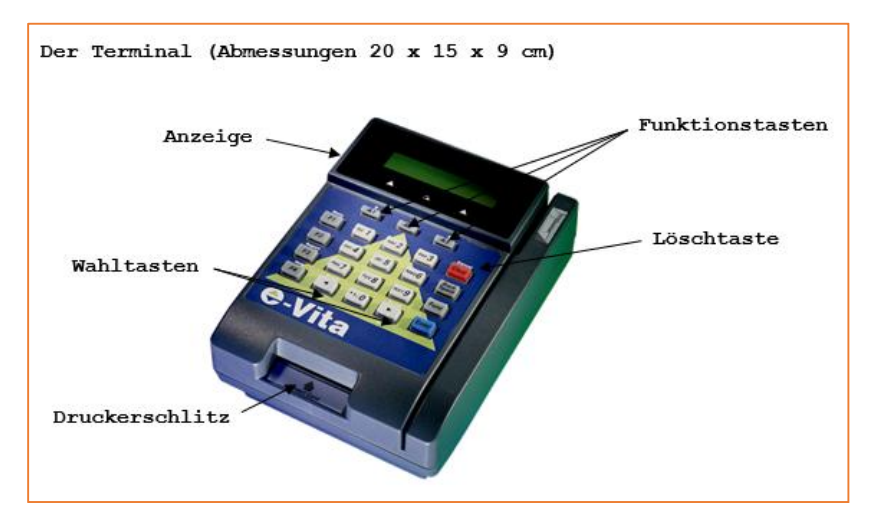

In dieser ersten Phase von E-Loading waren lediglich ONE und telering Wertkarten, sowie einige Calling Cards verfügbar. Alle anderen Wertkarten mussten weiterhin in Form von Rubbelkarten bezogen und vorfinanziert werden.

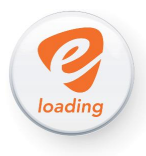

In den Jahren 2005/06 folgte dann ein nächster großer Schritt zur Verbesserung des E-Loading Systems: die Einführung der Presto 210P Terminals.

Diese Terminals boten erstmals die Möglichkeit, PINs ohne Bedarf an Blanko-Karten direkt auf Thermo-Papierstreifen zu drucken und stellten damit eine schnelle und einfache Rundum-Lösung für den Verkauf von Wertkarten dar:

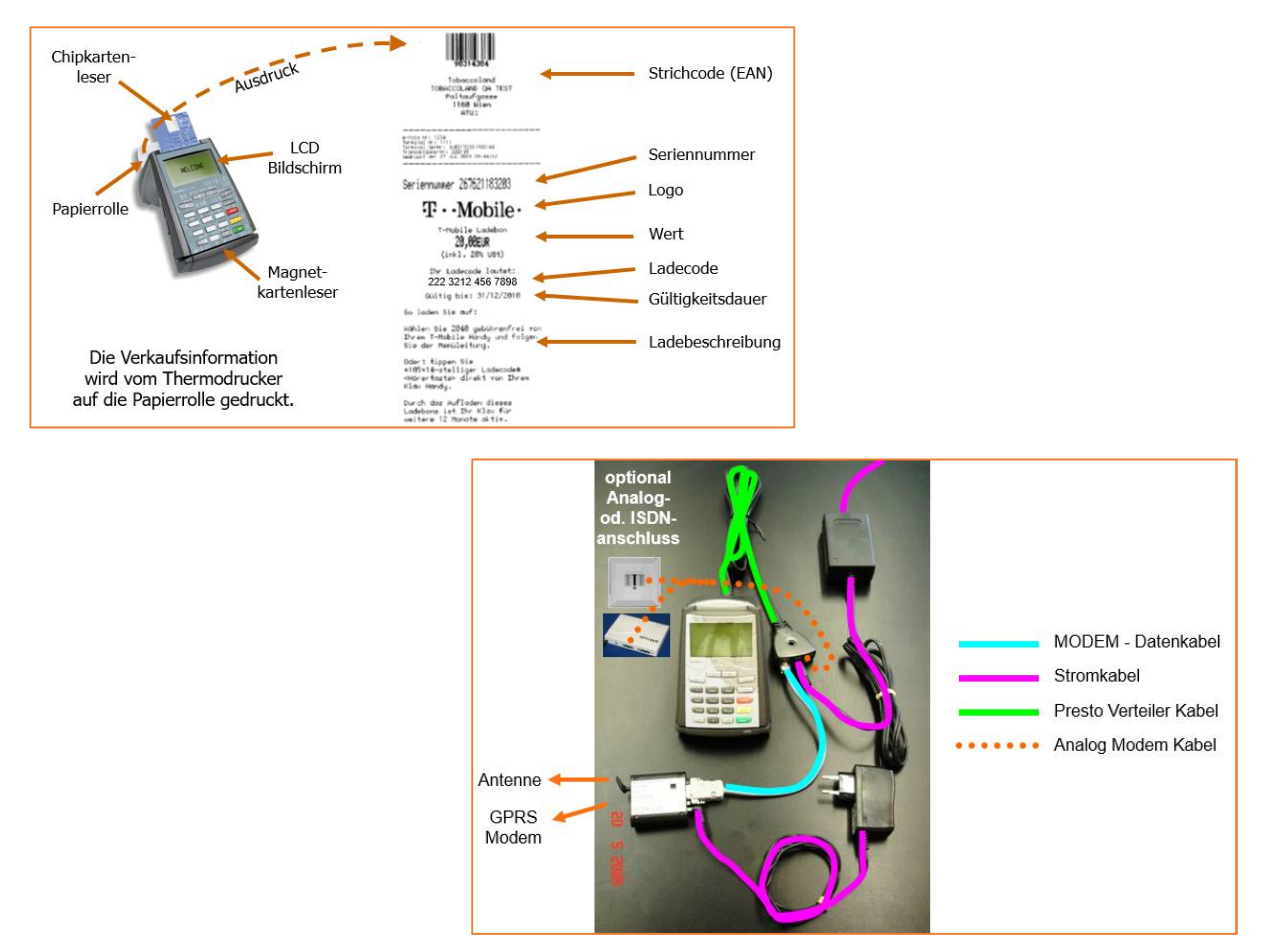

Bereits ein Jahr später wurde ein weiterer Meilenstein mit der Einführung einer rein softwarebasierten Lösung, dem pcTAFMO (später pcTouch bzw. heute Touchpoint), gesetzt.

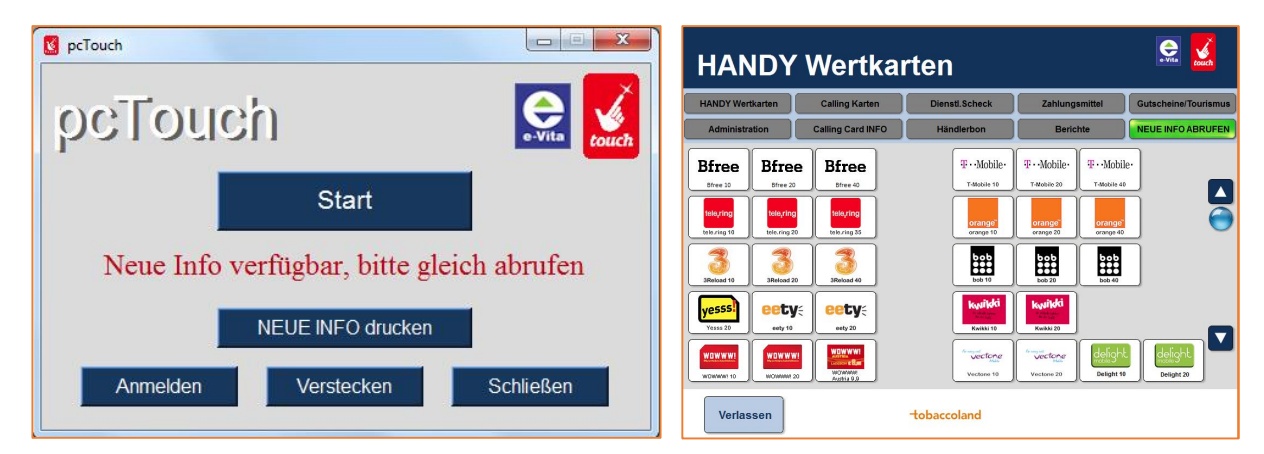

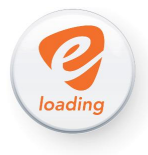

Sofern die technischen Voraussetzungen erfüllt waren – ein Windows basierter PC/Laptop sowie ein A4- oder Bon-Drucker und Internetverbindung – konnte das Programm installiert werden und lieferte fast alle Funktionen der Terminals mit wesentlich einfacherer und schnellerer Handhabung. Lediglich Niederösterreich-Cards konnten damit nicht verlängert werden, da hierfür ein Chipkartenleser nötig war.

## **E-Loading heute**

Neben den Presto Terminals, die sich über viele Jahre im Markt gehalten haben, bildet die neueste Version der Software-Lösung – der Touchpoint – aktuell den Standard beim Verkauf von E-Loading Produkten.

Zusätzlich besteht seit Ende 2016 auch die Möglichkeit einen Sielaff Zigarettenautomaten von tobaccoland mit einem E-Loading Selbstbedienungs-Display nachzurüsten. Kunden können sich dann auch außerhalb Ihrer Öffnungszeiten Ladebons ausdrucken (dies erfolgt über einen in einem Zigarettenschacht untergebrachten Bondrucker).

Auf dieser neue E-Loading Lösung werden wir im Modul 4 näher eingehen.

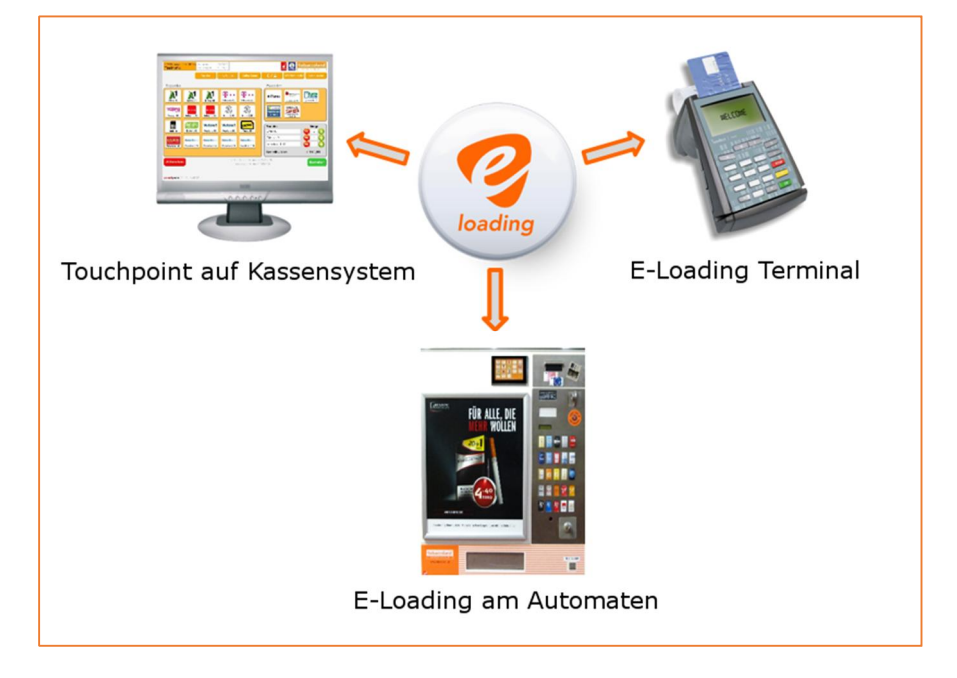

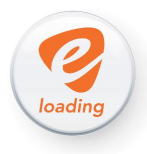

#### **Presto 210P Terminal**

Obwohl ein Terminal bis heute, besonders im Raum Wien/Niederösterreich, für die Verlängerungen von NÖ-Cards benötigt wird, fungiert er darüber hinaus oft nur noch als Back-Up, für den Fall eines Ausfalles der Computerkassa.

*tobaccoland arbeitet gemeinsam mit Niederösterreich-Card an einer Lösung, NÖ-Cards auch via Touchpoint online verlängern zu können (analog Geschenkkarten-Aktivierungen per Seriennummer).*

*Die Umsetzung ist bereits für die NÖ-Card Saison 2018 geplant.*

Vorteile des Terminals:

- All-In-One Lösung à Bondrucker, Simkarte & Modem, Chipkartenleser sowie Magnetstreifenleser sind im Terminal inkludiert
- Backup über eventuelle Kassen- oder Internetausfälle  $\mathcal{L}^{\text{max}}$
- Papierrollen bei tobaccoland gratis (Achtung: nur, wenn kein Touchpoint vorhanden ist Papierrollen wurden in der Vergangenheit missbräuchlich verwendet – *Hinweis dazu weiter unten*)
- Wird kostenlos als Leihgerät zur Verfügung gestellt
- Keine monatlichen Servicegebühren von € 5,50 falls auch Touchpoint vorhanden ist  $\mathbf{L}^{\text{max}}$

Nachteile:

- L, Aufgrund mangelnder Speicherkapazität und technischer Einschränkungen (kein Scanner anschließbar) sind, bis auf einige Ausnahmen, Geschenkkarten und Risk-Free Simkarten nicht über Terminals aktivierbar
- Die Transaktionen also der Download eines PINs vor dem Ausdruck– dauert über die  $\mathcal{L}^{\text{max}}$ Simkartenverbindung eines Terminals in der Regel länger als über die Internetverbindung einer Computerkassa
- Auch die Geschwindigkeit des eingebauten Thermo-Bon Druckers kann mit der  $\mathcal{L}^{\text{max}}$ Druckgeschwindigkeit von aktuellen Kassenbon-Druckern nicht mithalten
- Ausgedruckte E-Loading Produkte werden nicht automatisch an das Warenwirtschaftssystem  $\mathcal{L}^{\text{max}}$ der Kassa übermittelt

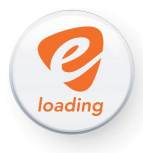

*Sollten Sie sowohl ein E-Loading Terminal, als auch Touchpoint installiert haben, sind zwar keine kostenlosen Papierrollenbestellungen bei tobaccoland mehr möglich, wir werden Ihnen aber dennoch automatisch vor Saisonstart der NÖ-Card einen Jahresbestand an Papierrollen zukommen lassen!*

*Zur Berechnung der Menge an Papierrollen werden alle Transaktionen herangezogen, die Sie im vergangenen Jahr über ein Terminal getätigt haben. Die errechnete Menge wird um einen zusätzlichen Sicherheitsbestand erhöht.*

# **Touchpoint Software**

Aufgrund der Vielzahl an Vorteilen von Touchpoint gegenüber Terminals, hat sich die Software als klarer Favorit im Umgang mit E-Loading Produkten positioniert. Die gleichen technischen Voraussetzungen wie schon zu Zeiten von pcTouch, gelten auch heute noch: ein Computer( oder Computerkassa) mit Internetverbindung und einem angeschlossenen Drucker. Bei Installation auf einer Computerkassa von CWL, TopTech, Etron oder Postronik, wird das Programm direkt in die Kassensoftware integriert. Dadurch kann Touchpoint einfach vom Kassen-Hauptbildschirm aus gestartet werden und ausgedruckte PINs werden automatisch in den Kassen-Warenkorb übernommen.

*tobaccoland arbeitet gemeinsam mit e-Vita an einer neuen verbesserten Version des heutigen Touchpoints! ("Cloud-POS")*

*Dieses Update soll die Handhabung weiter vereinfachen und neue Funktionen mit sich bringen. Damit werden auch technische Voraussetzungen für zukünftige E-Loading Produkteinführungen erfüllt.*

*Die Umstellung auf die neue Version soll planmäßig zwischen November 2017 und Jänner 2018 beginnen.*

Vorteile von Touchpoint:

- Sehr einfache und schnelle Bedienung im Vergleich zu Terminals
- Kurze Transaktions- und Druckzeiten
- Ausgedruckte Produkte werden sofort in den Kassenwarenkorb übernommen, sofern Touchpoint in der Kassa integriert ist
- Alle E-Loading Produkte (ab 2018 auch NÖ-Card) von tobaccoland verfügbar χ.
- Wochenlimit und neue Newsinfos immer auf einen Blick
- Verschiedene Reporting- und Stornomöglichkeiten
- Es muss beim Verkauf von E-Loading Produkten nicht zwischen Kassa und Terminal gewechselt werden
- Kleine Updates und neue Produkte werden automatisch beim Start Touchpoint eingespielt а,
- Es fallen seitens tobaccoland weder Installations- noch laufende Gebühren an

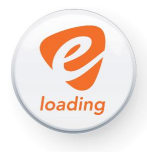

Mehr zu den Funktionen von Touchpoint:

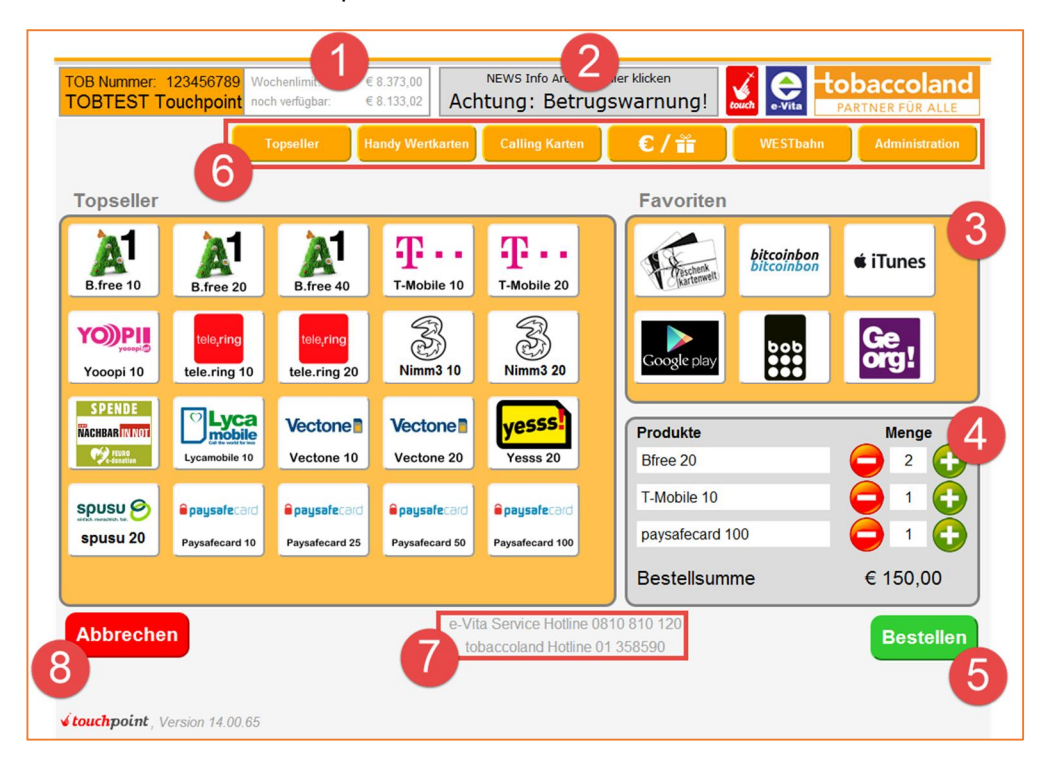

**(1) Wochenlimit**: Eine Anzeige Ihres derzeitigen E-Loading Gesamtlimits, sowie darunter jener Wert, der für Sie in der aktuellen Woche noch verfügbar ist.

Das Wochenlimit wird jeden Mittwoch um 0:00 Uhr zurückgesetzt und gilt dann jeweils bis zum folgenden Dienstag um 24:00 Uhr.

Neben dem Wochenlimit gibt es auch weitere, produktspezifische Tageslimits: paysafecard: € 500 (kann bis max. € 3.500 erhöht werden)  $cash4web: \t\t\epsilon 500$ 

bitcoinbon: € 1.500

Sie können sowohl Ihr Wochenlimit als auch die drei Tageslimits jederzeit über die tobaccoland Hotline (+43 1 35859 0) ändern lassen. Bitte beachten Sie jedoch, dass eine Erhöhung des Wochenlimits zunächst geprüft und freigegeben werden muss – dies kann mehrere Stunden in Anspruch nehmen. Wir empfehlen daher immer den noch verfügbaren Restbetrag Ihres Wochenlimits im Auge zu behalten und bei Bedarf die Änderung möglichst früh in Auftrag zu geben, idealerweise bereits 1-2 Tage bevor das Limit aufgebraucht ist.

*Die Tageslimits bei paysafecard, cash4web und bitcoinbon wurden von den jeweiligen Kartenanbietern ins Leben gerufen um den massiven Telefonbetrugswellen entgegenzusteuern und dienen damit Ihrem Schutz.*

*Die Firma paysafecard.com hat diese Vorgehensweise zuerst in Deutschland eingeführt und später auch auf Österreich ausgeweitet – dadurch konnten die Betrugsfälle in beiden Ländern um bis zu 90% reduziert werden.*

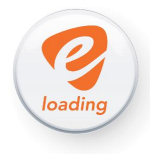

**(2) Newsinfo abrufen**: Hier können Sie jederzeit alle bisher versendeten Informationsmails von tobaccoland abrufen. Sobald eine neue Information verfügbar ist, erscheint dieses Feld in Grün.

Wenn Sie das Newsinfo Portal öffnen, können Sie alle Infos am Bildschirm abrufen oder als Bon ausdrucken. Hauptsächlich werden Newsinfos bei der Einführung von Neuprodukten oder Auflassungen ausgesendet – vor allem bitten wir Sie aber Warnungen vor aktuellen Betrugswellen aufmerksam zu lesen und die Information entweder auszudrucken oder allen KollegInnen und MitarbeiterInnen weiterzuleiten.

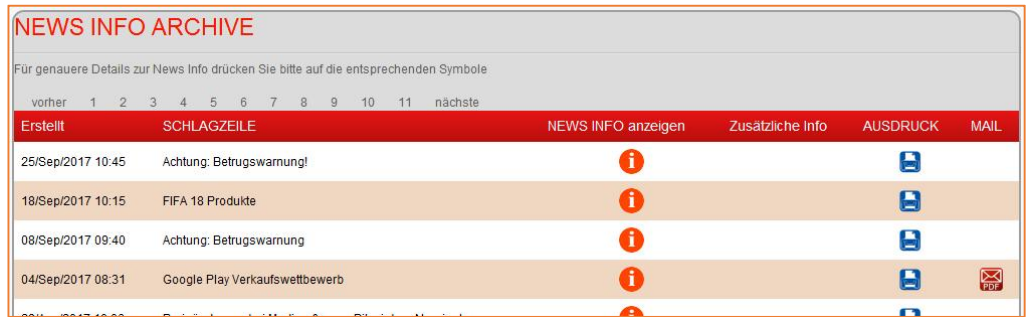

**(3) Favoriten**: Hier können Sie per Drag & Drop bis zu sechs Produkte oder Produktkategorien speichern, auf die Sie dann jederzeit schnell zugreifen können, egal in welchem Produktreiter Sie sich befinden.

Dazu müssen Sie nur auf das Produkt Ihrer Wahl klicken und es ohne los zu lassen in der Favoritenfeld ziehen. Dort wird das Produkt dann gespeichert, bis Sie es auf die gleiche Art wieder entfernen.

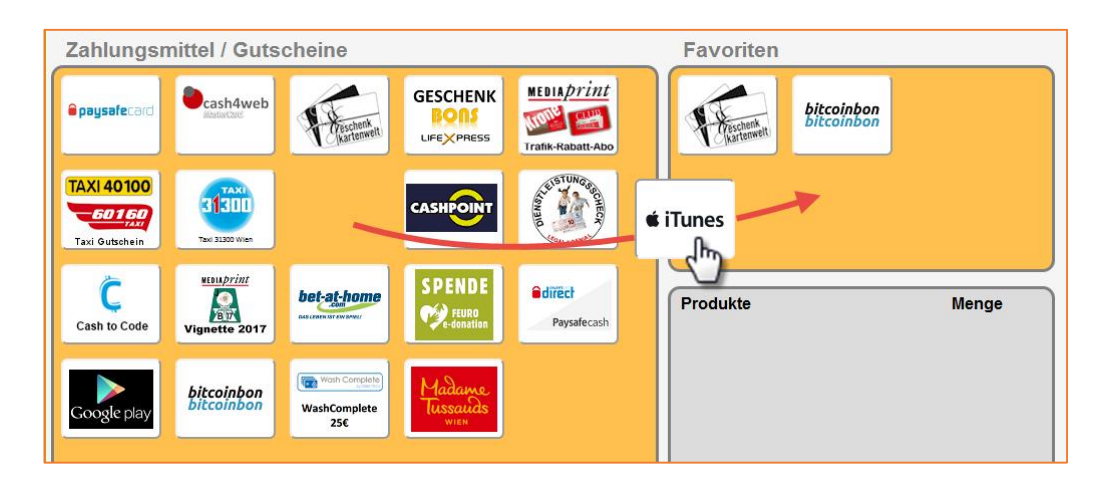

*Auf einigen Kassen funktioniert dies aufgrund der Bildschirmeinstellungen nicht per Drag & Drop – in diesem Fall wenden Sie sich bitte an die Hotline von e-Vita (+43 810810120). Die Einstellung der Favoriten kann dann auch in einem Admin-Menü vorgenommen werden.*

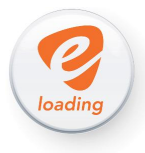

**(4) Touchpoint Warenkorb**: Im Warenkorb können bis zu drei unterschiedliche Produkte ausgewählt werden, bevor Sie diese schließlich drucken. Auch können Sie hier die Menge der ausgewählten Produkte mit den Plus und Minus Tasten noch bis zu einem Maximum von 5 Stk. je Position (Ausnahme: max. 10 Stk. bei WESTbahn Tickets) ändern. Sie können auch ein Produkt aus dem Warenkorb entfernen in dem Sie die Mengen mit der Minus-Taste auf 0 reduzieren.

*Bitte beachten Sie, dass Mehrfachausdrucke – also Positionen mit mehr als 1 Stk. pro Ausdruck – nicht mehr einzeln, sondern nur alle gesamt storniert werden können. Die einzige Ausnahme stellt hier paysafecard dar.*

- **(5) Bestelltaste**: Sobald Sie auf Bestellen klicken, werden alle Produkten aus dem Touchpoint Warenkorb gedruckt und in der Folgewoche in Rechnung gestellt. Sofern Touchpoint in die Kassa integriert ist, werden auch alle gedruckten Produkte in den Kassenwarenkorb übertragen.
- **(6) Produkt Reiter**: Diese Reiter beinhalten jeweils bestimmte Produktkategorien oder andere Funktionen.

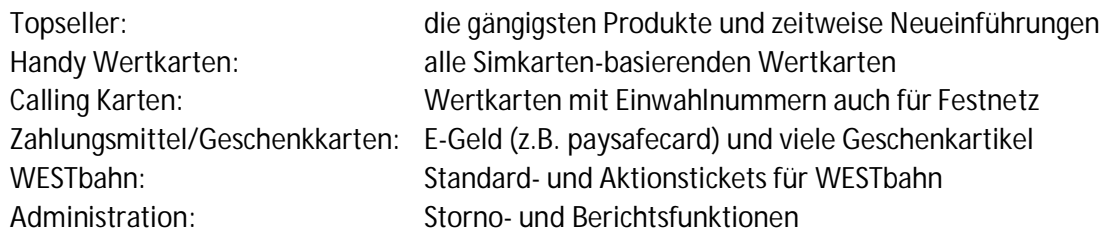

- **(7) Hotlinenummern**: Sie haben jederzeit die Telefonnummern der Hotline von tobaccoland und e-Vita im Blick. Bitte wenden Sie sich bei technischen Problemen und Fragen zu Transaktionen eher an e-Vita und bei Anliegen bezüglich Rechnungslegung oder Limitänderungen an das tobaccoland Kundenservicecenter.
- **(8) Abbrechen Taste**: Damit wird das Touchpoint Programm geschlossen. Bitte beenden Sie die Software täglich nach Kassenschluss, damit Ihnen beim Neustart am nächsten Tag eventuelle Neuprodukte oder kleinere Updates zeitnah zur Verfügung stehen.

*Achtung: sollten Sie ein E-Loading Produkt ausdrucken wird die Touchpoint Software zwar vom Bildschirm entfernt, jedoch nicht beendet! Sollten Sie Ihre Kassen nicht täglich abdrehen, empfehlen wir zumindest Touchpoint nach Kassenschluss einmal aufzurufen und per Abbrechen für den Tag zu beenden.*

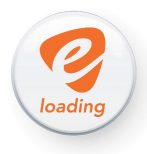

### **Ablauf einer Transaktion**

Abschließend möchten Wir Ihnen noch einen Einblick in den Ablauf von E-Loading Transaktionen geben.

Dem Ausdruck von E-Loading Produkten können unterschiedliche Methoden zugrunde liegen:

- · **Standard bzw. "Offline" Verfahren**
- · **PIN on Demand Schnittstellen**
- · **Onlineschnittstellen**

**Das "Offline" PIN Printing Verfahren** bedeutet, dass PINs von tobaccoland eingekauft und auf einem Server bei der Fa. Afterpay Touch Group in Australien gespeichert werden. Diese PINs werden von den jeweiligen Mobilfunkanbietern verschlüsselt und deaktiviert geliefert. Erst zum Zeitpunkt der Einspielung auf den Server werden die PINs nachträglich vom Hersteller aktiviert. D.h. keine Ladecodes können von beteiligten Personen eingesehen oder manipuliert werden.

Sobald ein E-Loading Produkt via Terminal oder Touchpoint gedruckt werden soll verbindet sich das jeweilige Gerät mit dem Server und fordert einen entsprechenden PIN-Code an. Dieser wird – nach wie vor verschlüsselt – an das Gerät zurückgesendet und erst dort, in der Trafik, entschlüsselt und sofort auf den Bon gedruckt.

*Afterpay Touch Group ist ein Unternehmen, dass unter anderem in Australien sämtliche Hochsicherheitstransaktionen, wie Zahlungen oder Transaktionen im Regierungs- und Gesundheitswesen abwickelt und somit höchsten Sicherheitsstandards unterliegt.*

**Eine PIN on Demand (POD) Schnittstelle** bedeutet, dass PINs nicht von Anbietern erstellt und bei tobaccoland zwischengespeichert werden. Bei POD Transaktionen wird die Anfrage eines Geräts (also Terminal oder Touchpoint) über e-Vita direkt an einen Server des Anbieters weiterverbunden und ein PIN Code sofort und nach Bedarf generiert. Derzeit verwendet ausschließlich paysafecard.com diese Art des Vertriebs.

Vorteil dieser Methode für Sie ist, dass Stornos direkt abgewickelt und die Codes somit umgehend deaktiviert werden können.

*Bitte beachten Sie, dass abgesehen von paysafecards KEINE E-Loading Produkte sofort nach Stornierung vom Hersteller deaktiviert werden.*

*Wenn Sie einen Händlerbon buchen, wird die entsprechende Seriennummer in einem Sperrbestand aufbewahrt und erst zu einem späteren Zeitpunkt von dem jeweiligen Hersteller geprüft. Sollte der Code bis dahin verbraucht worden sein, kann die Seriennummer nicht mehr zurückgenommen werden und muss somit nachverrechnet werden.*

*Bitte händigen Sie Ihren Kunden daher niemals PINs vor Bezahlung aus und nehmen Sie keine Ladebons zurück, die ein Kunde bereits in Händen hatte. Es handelt sich dabei leider in sehr vielen Fällen um Betrugsversuche.*

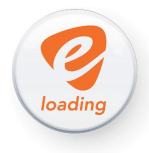

**Onlineschnittstellen** funktionieren ähnlich wie PIN on Demand, jedoch werden hier keine Codes von Herstellern generiert und verschickt, sondern Informationen vom Gerät an die Hersteller übermittelt.

Wenn beispielsweise eine Amazon € 100 Geschenkkarte in einer Trafik aufgeladen wird, muss die Information erst an Amazon übermittelt werden, damit der Gutscheincode dort aktiviert und somit verwendbar gemacht wird.

Diese Datenübermittlung kann jedoch unterschiedlich lange dauern, da bei einigen Herstellern die Aktivierungen nur einmal täglich, über Nacht, vorgenommen werden. Die meisten Geschenkkarten (iTunes, Google, Amazon, Netflix, etc.) werden aber regelmäßig bearbeitet und sind spätestens zwei Stunden nach der Aufladung verwendbar – meist schon früher.

*Vielen Dank für Ihr Interesse und die Aufmerksamkeit!*

*Im nächsten Modul erfahren Sie mehr zu Geschenkkarten und deren Präsentationsmöglichkeiten sowie Simkarten und deren Ausprägungen.*

*Herzlichst – Ihr tobaccoland Team*

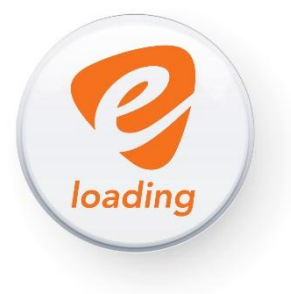